# *CESAR-LCPC, un progiciel de calcul dédié au génie civil*

**Pierre HUMBERT Alain DUBOUCHET** Laboratoire Central des Ponts et Chaussées

> **Gérard FEZANS David REMAUD Itech**

#### **RÉSUMÉ** *ABSTRACT*

**Code général de calcul par éléments finis principalement dédié aux problèmes de génie civil, CESAR-LCPC a été développé par le LCPC afin de pérenniser et de rendre accessible un ensemble de développements issus des recherches menées dans les unités techniques. La version 4.0 du logiciel, mise en service début 2003, est décrite en détail, tant en ce qui concerne les modules de calcul du solveur proprement-dit, que les pré- et postprocesseurs CLEO2D et CLEO3D. Ces derniers, réalisés en sous-traitance après appel d'offres, concrétisent l'important effort de mise à niveau fourni par le LCPC. L'utilisation d'un logiciel graphique évolué apporte une aide précieuse à l'utilisateur, en particulier pour l'exploitation des résultats des modèles tridimensionnels. Les principaux développements en cours sont également présentés, ainsi que la méthodologie de développement et de validation. Enfin, quelques exemples d'applications effectuées en bureaux d'études viennent compléter la présentation.**

**DOMAINE :** *Sciences de l'ingénieur.*

*CESAR-LCPC: A COMPUTATION SOFTWARE PACKAGE DEDICATED TO CIVIL ENGINEERING USES*

*CESAR-LCPC, a general finite element computation code dedicated primarily to civil engineering problems, has been crafted by LCPC in order to introduce a number of developments stemming from research conducted by the laboratory's various units in a way that ensures durability and accessibility. Version 4.0 of the software, launched at the beginning of 2003, is described herein with considerable detail, as regards both the solver's ascribed computation modules and the CLEO2D and CLEO3D pre- and postprocessors. The CLEO2D and CLEO3D packages, which have been generated by subcontractors following a tendering process, showcase the sizable effort undertaken by LCPC to update its range of software products. Implementation of an advanced graphics application has provided a valuable user's tool, in particular for interpreting results from three-dimensional models. The key research orientations currently underway will also be discussed, along with the corresponding development and validation methodology. The article will be complemented by presentation of several examples of applications performed within a design setting.*

**7**

*FIELD: Engineering sciences.*

## **INTRODUCTION**

La modélisation en génie civil fournit à l'ingénieur une assistance précieuse, tant dans la compréhension et la maîtrise des phénomènes complexes par des modèles explicatifs, que dans la conception et le dimensionnement des ouvrages par des modèles prédictifs, en apportant une aide à la décision. Elle s'appuie sur l'analyse des phénomènes et leur représentation physico-mathématique, la résolution numérique des équations correspondantes et la confrontation avec l'expérience. Le Laboratoire Central des Ponts et Chaussées (LCPC) s'est engagé dans ce domaine à la fin des années 1960, et, depuis une vingtaine d'années, il capitalise son effort de modélisation par le développement du progiciel CESAR-LCPC.

CESAR-LCPC est un progiciel général de calcul, principalement fondé sur la méthode des éléments finis, et disposant de ses propres fonctionnalités de pré- et de post-traitement. L'architecture modulaire de son solveur lui permet également d'accueillir des modules fondés sur la méthode des éléments de frontière. Ce progiciel est particulièrement adapté à la résolution des problèmes du génie civil et de l'environnement : calcul de structures, mécanique des sols et des roches, thermique, hydrogéologie, etc.

Outil de recherche et de développement du LCPC et de ses partenaires, CESAR-LCPC est également un progiciel à vocation industrielle, et une version stabilisée et validée est régulièrement mise à la disposition des utilisateurs extérieurs (réseau scientifique et technique du Ministère chargé de l'Équipement, bureaux d'études, milieu académique). De par son origine « recherche », CESAR-LCPC s'enrichit continuellement de nouvelles possibilités. Parallèlement, une évolution majeure au niveau de ses fonctionnalités et interfaces de pré- et de post-traitement vient récemment de renforcer son aspect industriel. Le but de cet article est de faire le point sur l'état actuel du progiciel, tant en ce qui concerne les fonctionnalités et les applications que les méthodes utilisées pour son développement et sa validation.

# **PRÉSENTATION GÉNÉRALE DE CESAR-LCPC**

# **Rappel historique**

**8**

Si l'on remonte le temps à la recherche des prédécesseurs de CESAR-LCPC, une place de choix doit être attribuée au système ROSALIE [1], premier système de calcul du LCPC fondé sur la méthode des éléments finis, conçu au début des années soixante-dix (Tableau I). Avec un mode de traitement par lot comme l'imposaient les calculateurs de l'époque, ROSALIE offrait autour de ses solveurs des fonctionnalités de pré- et de post-traitements. Il est important de remarquer que, dès cette époque, mettre à la disposition de l'utilisateur, qu'il soit chercheur ou ingénieur, un pré- et un post-processeur spécifiques autour d'un code de calcul par éléments finis est apparu comme une nécessité, malgré l'effort de développement que cela pouvait représenter.

Le développement du progiciel CESAR-LCPC a commencé au début des années quatre-vingt par l'analyse critique du système ROSALIE, en regard de l'état de l'art, en particulier dans le domaine de l'architecture des codes de calcul. Le développement du solveur de calcul CESAR a été ensuite engagé, d'une part en rédigeant de nouveaux composants logiciels, et d'autre part en restructurant les composants logiciels réutilisables de ROSALIE. Parallèlement, l'évolution des matériels et l'arrivée de normes graphiques (par exemple GKS) a permis le développement d'outils interactifs pour la génération des données (logiciel MAX) et pour l'interprétation des résultats (logiciel PEGGY), tout d'abord en 2D, puis en 3D grâce à l'apparition des stations de travail. Cet ensemble de logiciels (MAX + CESAR + PEGGY) accompagné de la documentation d'utilisation et des jeux de données de tests a constitué la première version du progiciel CESAR-LCPC. Ce dernier a définitivement succédé au système ROSALIE dès la diffusion hors du LCPC de la version 2.0 en 1986. Ultérieurement, les versions 3.0 et suivantes ont concrétisé les enrichissements successifs des divers composants de CESAR-LCPC [2].

La dernière évolution de CESAR-LCPC a eu pour objectif d'en faire un produit parfaitement industrialisé, à l'ergonomie conforme à l'état de l'art actuel, et avec des fonctionnalités renforcées en pré- et en post-traitement. Sous la maîtrise d'ouvrage du LCPC, et en collaboration avec les sociétés Simulog (gestion de projet, assurance de la qualité) et Itech (développement des nouveaux logiciels de pré- et de post-traitement) pour la maîtrise d'œuvre, la nouvelle version 4.0 est disponible depuis janvier 2003.

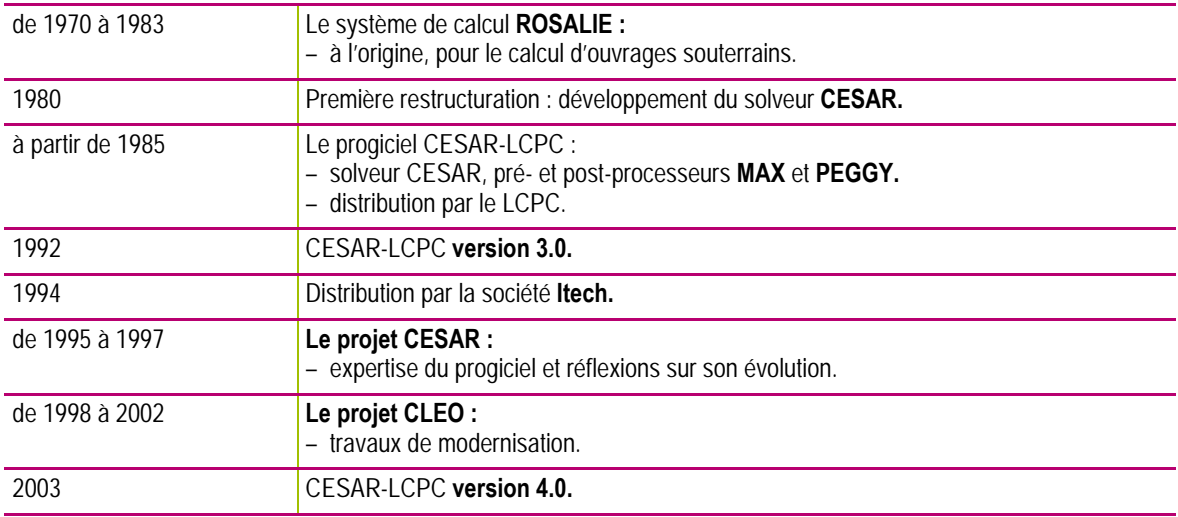

### **TABLEAU I Histoire de CESAR-LCPC en quelques dates**

## **Les composants de la version actuelle**

CESAR-LCPC désigne l'ensemble formé par les logiciels de pré- et de post-traitement **CLEO2D** et **CLEO3D** (respectivement pour les modélisations bi- ou tridimensionnelles, © LCPC-Itech), par le solveur fondé sur la méthode des éléments finis **CESAR** (© LCPC), et par la documentation (Fig. 1). Les différents programmes communiquent entre eux par l'intermédiaire d'une base de données propre à chaque modélisation réalisée par l'utilisateur.

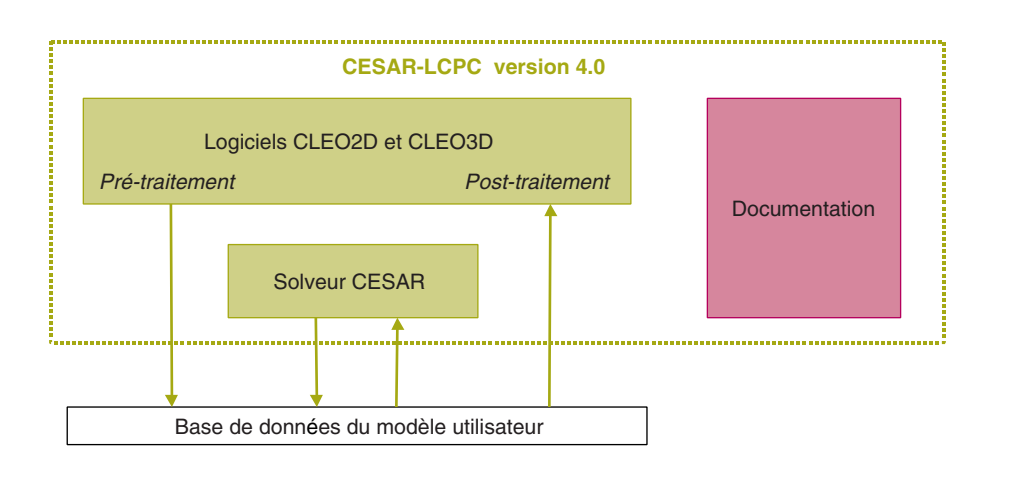

### *Figure 1*

*Les composants de CESAR-LCPC version 4.0.*

Réaliser une modélisation avec CESAR-LCPC se traduit en général par l'enchaînement des étapes suivantes :

- a) utilisation des fonctionnalités de pré-traitement des logiciels CLEO2D ou CLEO3D pour la génération des données du solveur CESAR (maillage et jeu de données) ;
- b) lancement du solveur par éléments finis CESAR pour effectuer la résolution numérique du problème étudié ;
- utilisation des fonctionnalités de post-traitement des logiciels CLEO2D ou CLEO3D pour l'interprétation des résultats fournis par le solveur CESAR.  $\odot$

**9**

La documentation se répartit classiquement entre la documentation technique, la documentation d'assurance qualité et la documentation d'utilisation. Cette dernière, destinée plus particulièrement aux utilisateurs, comprend un Manuel pratique, un Manuel de référence, un Manuel théorique et un Manuel de validation.

## **Grands domaines d'application et types d'ouvrages traités**

Si son caractère de code de calcul généraliste permet d'utiliser CESAR-LCPC dans un grand nombre de problèmes physiques (mécanique, diffusion, problèmes couplés), ses principaux domaines d'applications sont toutefois liés au génie civil et à l'environnement. Outil de dimensionnement et de contrôle, CESAR-LCPC est également mis en œuvre pour des expertises, et en particulier pour expliquer des désordres et simuler différents modes de réparation. Les types d'ouvrages les plus concernés sont présentés ci-dessous par domaine.

### *Mécanique des sols et des roches*

- ¾ Tunnels et cavités souterraines, avec phasage complexe et présence d'eau éventuelle.
- ¾ Soutènements (parois, murs, rideaux de palplanches).
- ¾ Fondations complexes (risque de tassements différentiels).
- $\triangleright$  Interactions sol-structure.
- $\triangleright$  Interactions entre ouvrages (par exemple tunnels).
- ¾ Barrages, remblais sur sols mous (dissipation de surpressions interstitielles).

### *Structures et ouvrages d'art*

- ¾ Ponts de tous types (calculs statiques et dynamiques, effet du vent).
- ¾ Pylônes, bâtiments (dont monuments anciens).
- ¾ Simulation de dispositifs expérimentaux.
- ¾ Durabilité (effet de la réaction alcali-granulat).

## *Mécanique des chaussées*

Si l'ouvrage est une structure de chaussée souple ou rigide, les problèmes abordés sont variés :

- $\triangleright$  Effet d'une charge fixe ou roulante.
- $\triangleright$  Effet d'un gradient thermique.
- ¾ Décollement de dalles.
- ¾ Influence de la présence de goujons.
- ¾ Simulation de l'orniérage.

### *Milieu urbain et environnement*

- ¾ Effet mécanique de travaux sur le bâti existant (vibrations, tassements).
- ¾ Propagation d'ondes sismiques ou sonores.
- ¾ Influence d'un ouvrage sur un aquifère.
- ¾ Transport d'un soluté par un aquifère.

¾ Stockage de déchets avec dissipation de chaleur et présence d'eau (couplage thermo-hydro-mécanique).

# **LE SOLVEUR DE CALCUL CESAR**

# **Organisation générale**

Si elle se présente sous un aspect un peu technique, la description de l'organisation générale du solveur CESAR (Fig. 2) a le mérite d'introduire plus aisément la présentation des fonctionnalités disponibles pour l'utilisateur.

Le solveur CESAR est principalement organisé en modules, familles et librairies, chaque composant logiciel effectuant une fonction bien déterminée. Cette organisation a été choisie dès l'origine du solveur pour faciliter la maintenance corrective (correction de bogues), évolutive (introduction de nouvelles possibilités) et adaptative (portage sur différents calculateurs).

Les modules de définition servent à faire reconnaître la modélisation par le solveur (la modélisation se définit par sa discrétisation géométrique, les modèles de comportement et les paramètres retenus, la prise en compte des sollicitations et des conditions aux limites, etc.). Un des modules de calcul est

![](_page_3_Figure_18.jpeg)

#### *Figure 2 Architecture générale du solveur CESAR.*

![](_page_3_Figure_21.jpeg)

ensuite chargé de la résolution du problème ainsi posé. Comme indiqué sur la figure 2, chaque module est désigné par un mot clé de quatre lettres.

Les différents types d'éléments finis sont regroupés dans des familles : à l'intérieur d'une même famille se retrouvent les éléments finis traitant le même problème (mécanique, diffusion, couplage), de même dimension (2D ou 3D), et appartenant au même ensemble géométrique (massif, structure, poutre, barre, etc.). Comme indiqué sur la figure 2, chaque famille est repérée par un numéro conventionnel.

La librairie des fonctions générales accueille des composants logiciels spécifiques (par exemple des opérateurs mathématiques), des composants communs à plusieurs modules ou familles (par exemple le traitement des lois de comportement), etc.

## **Les modules de calcul**

Le tableau II fournit la liste des modules de calcul disponibles dans la version distribuée du solveur CESAR (aussi appelée version Standard : voir définition au paragraphe 6.4). Les modules sont présentés par catégorie d'application. Les colonnes R, OA, G et U correspondent aux secteurs d'activité principaux du LCPC (R : Routes/chaussées ; OA : Ouvrages d'art ; G : Géotechnique et risques naturels ; U : Domaine urbain).

![](_page_4_Picture_212.jpeg)

**11**

#### **TABLEAU II Modules de calcul du solveur CESAR**

BULLETIN DES LABORATOIRES DES PONTS ET CHAUSSÉES - **256-257** JUILLET-AOÛT-SEPTEMBRE 2005 - RÉF. 4573 - PP. 7-37

# **Les familles d'éléments**

Dans le tableau III, les familles d'éléments disponibles dans la version Standard du solveur CESAR sont présentées par catégorie d'application. En complément, la géométrie des principaux éléments est décrite sur la figure 3.

![](_page_5_Picture_163.jpeg)

#### **TABLEAU III Familles d'éléments du solveur CESAR**

 *Figure 3 Principaux éléments finis de CESAR-LCPC.*

![](_page_5_Picture_5.jpeg)

![](_page_5_Figure_6.jpeg)

![](_page_5_Figure_7.jpeg)

 $\n max   
\n max   
\n max$ 

# **Les lois de comportement**

Le tableau IV présente les lois de comportement disponibles dans la version Standard du solveur CESAR ; on y notera le rattachement des lois aux familles d'éléments.

![](_page_6_Picture_181.jpeg)

### **TABLEAU IV Lois de comportement du solveur CESAR**

# **Les options de chargement**

Le tableau V décrit les différentes options de chargement disponibles pour constituer, selon le module de calcul utilisé, les « cas » ou les « ensembles » de chargement.

| <b>Fonctions en mécanique</b>                                                                             | Mot-clé    |  |
|----------------------------------------------------------------------------------------------------|------------|--|
| Chargement ponctuel:                                                                                      |            |  |
| - Sollicitations nodales.                                                                                 |            |  |
| Chargement surfacique :                                                                                   |            |  |
| - Cisaillement non uniforme (maillage 2D).                                                                |            |  |
| - Cisaillement uniformément réparti (maillage 2D).                                                        |            |  |
| - Cisaillement orthoradial non uniforme (famille 11).                                                     |            |  |
| - Cisaillement orthoradial uniformément réparti (famille 11).                                             |            |  |
| - Forces de déconfinement pour éléments de massif.                                                        |            |  |
| - Forces de surface quelconques.                                                                          |            |  |
| - Pression hydrostatique.                                                                                 |            |  |
| - Pression non uniformément répartie.                                                                     |            |  |
| - Pression uniformément répartie.                                                                         | <b>PUR</b> |  |
| Chargement volumique :                                                                                    |            |  |
| - Chargement d'effet différé dans les éléments de massif.                                                 | EFD        |  |
| - Prise en compte d'un état de contraintes :<br>- initialisation des contraintes (tout type d'éléments) ; |            |  |
| - effet des contraintes initiales dans les éléments de massif 2D et 3D (familles 1 et 2).                 | POI        |  |
| Poids volumique.                                                                                          |            |  |
| <b>Fonctions en diffusion</b>                                                                             | Mot-clé    |  |
| Chargement ponctuel:                                                                                      |            |  |
| - Sollicitations nodales.                                                                                 | SOL        |  |
| Chargement surfacique :                                                                                   |            |  |
| - Flux associé à une condition d'échange linéaire.                                                        | <b>ECH</b> |  |
| - Flux non uniforme.                                                                                      | <b>FNU</b> |  |
| - Flux non uniforme secondaire (familles 45 et 46).                                                       |            |  |
| - Flux uniformément réparti (familles 45 et 46).                                                          | <b>FUR</b> |  |
| Chargement volumique :                                                                                    |            |  |
| - Débit volumique uniforme par groupe d'éléments.                                                         | <b>DVU</b> |  |

**TABLEAU V Options de chargement du solveur CESAR**

# **PRÉ- ET POST-TRAITEMENT : L'INTERFACE UTILISATEUR DE CESAR-LCPC**

# **Une évolution majeure : les logiciels CLEO2D et CLEO3D**

Bien que riches en fonctionnalités, les logiciels MAX et PEGGY permettant les opérations de pré- et posttraitement dans la version 3 de CESAR-LCPC ne correspondaient plus aux exigences nouvelles des utilisateurs. Pour répondre à cette attente, une refonte complète de ces outils a été réalisée. Ces travaux ont conduit au développement des logiciels CLEO2D et CLEO3D livrés aujourd'hui avec la version 4.

Cette évolution majeure a été décidée principalement pour offrir aux utilisateurs une interface à l'ergonomie conforme à l'état de l'art actuel. Elle a été aussi mise à profit pour introduire un ensemble de nouvelles fonctionnalités facilitant la définition des modèles et l'exploitation des résultats. CLEO (terme générique désignant les logiciels CLEO2D et CLEO3D) constitue ainsi un nouvel outil (Fig. 4), indispensable à la mise en valeur de l'étendue des fonctionnalités du progiciel CESAR-LCPC. L'interface actualisée et multilingue offre une passerelle à CESAR-LCPC vers de nouveaux utilisateurs du monde entier.

Une attention toute particulière a été portée aux performances liées aux visualisations graphiques des modèles en cours de construction ou d'exploitation, avec un objectif particulier : la manipulation « fluide » des gros modèles tridimensionnels avec une excellente qualité de rendu (Fig. 5 et 6).

![](_page_8_Figure_0.jpeg)

# **Les fonctionnalités de pré-traitement**

L'objectif principal des fonctionnalités de pré-traitement est la production des fichiers d'entrée nécessaires au solveur CESAR pour la résolution des problèmes posés (Fig. 7). Une option permettant l'import de fichiers de maillage produits avec la version 3 permet d'assurer une transition facile vers la nouvelle version 4. Les paragraphes suivants décrivent quelques caractéristiques de ces procédures de pré-traitement.

![](_page_9_Figure_0.jpeg)

## *Définition « géométrique » du modèle*

Pour pouvoir réaliser le maillage en éléments finis du modèle envisagé (Fig. 8b), il convient le plus souvent de définir au préalable un certain nombre d'entités caractérisant la géométrie de tout ou partie de la structure ou de l'ouvrage réel (Fig. 8a).

Les logiciels CLEO2D et CLEO3D distinguent trois familles principales d'entités géométriques :

¾ entités élémentaires points et lignes (segments de droite, arcs de cercles, arcs d'ellipses, courbes splines, etc.) (Fig. 8a) ;

¾ régions surfaciques. De manière générale, une région surfacique est caractérisée par une « surface mathématique support » de type donné (plan (Fig. 9a), révolution (Fig. 9b), Coons (Fig. 9c)) et un ensemble de « lignes » constituant un contour extérieur fermé et éventuellement un ou plusieurs contours intérieurs. Pour les analyses bidimensionnelles, CLEO2D détermine de manière totalement automatique l'ensemble des régions à partir de la connaissance des lignes constituant les contours de ces dernières. Dans un grand nombre de cas, CLEO3D déterminera également de manière automatique la surface support de la région à partir de la seule connaissance des frontières constitutives et de la donnée d'un type ;

¾ régions « volumiques ». Deux grandes familles de régions volumiques sont considérées : les régions de type « super-élément » (hexaèdre, pentaèdre, tétraèdre) et les régions « quelconques » définies par l'ensemble des régions surfaciques constituant la peau externe du volume.

L'ensemble de ces entités géométriques est défini de manière interactive à l'aide d'outils intégrés de dessin assisté.

Deux autres méthodes peuvent également être utilisées pour définir la géométrie du modèle étudié :

 $\triangleright$  les fichiers de « script ». Dans le cas particulier où il convient d'étudier le comportement de structures types dont la géométrie peut être caractérisée par un nombre fini de paramètres, il peut être intéressant d'utiliser les fichiers de « scripts ». Ces fichiers créés par l'utilisateur contiennent deux parties ; la première partie est utilisée pour définir les paramètres, tandis que la seconde décrit la géométrie du modèle par l'intermédiaire d'un langage adapté ;

![](_page_9_Figure_10.jpeg)

*a – Lignes caractérisant la géométrie du modèle. b – Maillage 2D associé.*

![](_page_9_Figure_12.jpeg)

 *Figure 8 Génération de maillage.*

![](_page_9_Figure_16.jpeg)

![](_page_10_Figure_0.jpeg)

¾ l'import de géométries. Les logiciels CLEO2D et CLEO3D permettent l'import d'éléments géométriques générés par les logiciels de dessins (Format DXF, etc.).

## *Procédures de maillage*

Les procédures de maillage de régions planes ou surfaciques ont été améliorées pour permettre la prise en compte de variations importantes de densité de façon efficace (Fig. 10 et 11). Les « finesses » de maillage sont définies par la donnée de « caractéristiques de découpage » sur les lignes frontières des régions considérées.

Outre les procédures classiques de maillage de régions volumiques de type super-élément (Fig. 12) ou associant divers procédés (Fig. 13), le logiciel inclut également le mailleur « Tetmesh – GHS3D ® » développé par les compagnies INRIA et Simulog-Technologies. Cet outil permet le remplissage automatique en éléments volumiques tétraèdres de régions volumiques quelconques définies par leur peau externe (Fig. 14).

Maillages surfaciques et volumiques peuvent également être obtenus par des opérations « d'extrusion » sur des segments ou des facettes, ou par des opérations géométriques (translation, rotation, symétrie) sur des entités de maillage déjà réalisées.

Intervenant de manière très fréquente dans les modèles de génie civil, un soin particulier a été apporté aux procédures de génération des éléments d'interface (contact). Ces derniers sont en effet générés par simple sélection des segments ou facettes situés à l'interface et par activation de l'outil de génération correspondant (Fig. 15a en 2D et 15b en 3D).

![](_page_10_Figure_7.jpeg)

![](_page_10_Picture_8.jpeg)

**17**

 *Figure 10 Maillage plan d'une paroi moulée.*

 *Figure 11 Maillage 3D d'une région de révolution.*

![](_page_11_Figure_0.jpeg)

 *Figure 12 Maillage 3D constitué de super-élément.*

**18**

![](_page_11_Picture_2.jpeg)

 *Figure 13 Maillage 3D obtenu par super-élément, symétrie, extrusion et assemblage.*

![](_page_11_Picture_4.jpeg)

 *Figure 14 Maillage 3D réalisé par Tetmesh-GHS3D ® (courtoisie de T-Systems GmbH et Simulog-Technologies).*

![](_page_11_Picture_6.jpeg)

*a – Éléments de contact (en rouge) générés à l'interface entre paroi (en noir) et sol.*

![](_page_11_Picture_8.jpeg)

*b – Éléments de contact (en rouge) générés à l'interface entre le pieu de fondation d'une culée (en bleu) et le sol (non représenté).*

 *Figure 15 Génération des éléments de contact.*

## *Notion de modèle*

La notion de modèle a été essentiellement introduite pour offrir à l'utilisateur une interface logicielle possédant une lisibilité maximale tout en permettant la prise en compte de la multiplicité des domaines d'application et des natures de problèmes traités par le solveur CESAR.

Sur la base d'un même maillage dit « neutre », l'utilisateur peut ainsi définir plusieurs « modèles ». Chaque modèle est caractérisé de manière générale par les éléments suivants :

- ¾ le domaine d'application considéré (statique, hydrogéologie, thermique, etc.) ;
- $\triangleright$  le « module de calcul » utilisé ;
- ¾ les « propriétés » des éléments finis du modèle considéré ;

 $\triangleright$  un ou plusieurs ensembles de conditions aux limites (conditions sur les inconnues principales du problème) ;

¾ un ou plusieurs ensembles de conditions de « charge » ;

¾ un ensemble de données caractérisant le module de calcul choisi.

À titre d'exemple, il sera ainsi possible de créer un premier modèle permettant la résolution d'un problème de diffusion thermique, puis un autre modèle permettant l'analyse du comportement mécanique de la même structure. L'interface proposée à l'utilisateur s'adapte automatiquement pour chaque modèle en fonction des caractéristiques de ce dernier. La figure 16 montre sous forme d'un tableau les boîtes à outils proposées pour l'affectation des conditions aux limites et des charges dans le cas d'un modèle de type « Mécanique » et d'un modèle de type « Hydrogéologie ».

Chaque modèle est également caractérisé par un type d'initialisation. La déclaration du mode particulier « Phasage » permet la gestion totalement automatique des conditions initiales associées à chaque phase.

![](_page_12_Figure_11.jpeg)

**19**

### *Figure 16*

*Adaptation des boîtes à outils proposées en fonction de la nature du modèle considéré.*

### *Affectation de propriétés*

L'affectation des propriétés associées à un modèle s'effectue de manière totalement interactive et concerne aussi bien les caractéristiques physiques des matériaux que les composantes de chargement ou les conditions aux limites. Le résultat de cette opération d'affectation se traduit le plus souvent par une représentation graphique permettant à l'utilisateur de vérifier visuellement la manipulation réalisée (Fig. 17).

![](_page_12_Figure_16.jpeg)

 *Figure 17 Visualisation de l'affectation de propriétés.*

![](_page_13_Figure_0.jpeg)

![](_page_13_Figure_1.jpeg)

En sus de cette vérification visuelle de base, deux autres méthodes sont proposées de manière systématique à l'utilisateur pour vérifier la validité des données fournies. La première méthode permet l'affichage des données affectées à une entité donnée par un simple clic à l'aide du bouton droit de la souris sur l'entité concernée. Une deuxième méthode permet la sélection de l'ensemble des entités possédant un ensemble de propriétés donné.

De nombreuses fonctionnalités « métier » ont également été introduites pour tenir compte du caractère « construction et génie civil » de CESAR-LCPC. Citons, à titre d'exemple, l'affectation automatique des forces de déconfinement (Fig. 18) ou l'affectation de conditions aux limites prédéfinies pour les structures enterrées.

# **LES FONCTIONNALITÉS DE POST-TRAITEMENT**

Les modules de post-traitement des logiciels CLEO2D et CLEO3D permettent la visualisation graphique des résultats associés à un modèle donné. L'interface de ces modules s'adapte de façon automatique en fonction du contenu du fichier de résultats créé par le solveur CESAR, de façon à ne présenter à l'utilisateur que les options de visualisation autorisées pour le modèle considéré.

De manière générale, il est possible de visualiser les résultats suivants :

- ¾ déformée du modèle (cas des problèmes mécaniques),
- $\triangleright$  vecteurs.
- ¾ tenseurs,
- $\triangleright$  isovaleurs,
- ¾ efforts dans les éléments de type poutre et barre,
- ¾ courbe d'évolution d'un paramètre le long d'une ligne de coupe,
- ¾ courbe d'évolution d'un paramètre en fonction du temps (incrément, etc.),
- ¾ courbe d'évolution d'un paramètre en fonction d'un autre paramètre.

À l'exception des courbes d'évolution constituant un mode de représentation particulier, les résultats peuvent être superposés sur une même vue. Il est ainsi possible de visualiser à titre d'exemple les isovaleurs associées à un paramètre donné, les contraintes principales (Fig. 19), le tout sur la structure représentée en position déformée (Fig. 20).

## *Vecteurs et tenseurs*

Vecteurs et tenseurs sont représentés de manière classique par des flèches dont la longueur est proportionnelle à l'amplitude du vecteur (Fig. 21) ou de la valeur principale (Fig. 20). Pour faciliter la lecture, l'utilisateur peut régler un certain nombre de paramètres, parmi lesquels l'amplitude des vecteurs représentés et la palette de couleurs associée.

![](_page_13_Figure_19.jpeg)

![](_page_14_Figure_0.jpeg)

**21**

*Visualisation de vecteurs (gradient hydraulique).*

## *Isovaleurs*

Il est possible de visualiser les isovaleurs de l'ensemble des valeurs scalaires présentes dans le fichier de résultats généré par le solveur CESAR et associé au modèle courant considéré. Trois « styles » différents, illustrés par la figure 22, peuvent être utilisés pour la représentation des isovaleurs.

L'utilisateur peut également choisir la palette de couleur considérée dans une gamme prédéfinie par problème (mécanique, thermique, hydrogéologie, etc.), ou construire sa propre palette. Dans le cas de modèles tridimensionnels, il est possible de visualiser un ensemble de surfaces d'isovaleurs. À titre d'exemple, la figure 23 affiche des surfaces d'isovaleurs de la norme du vecteur déplacement permettant l'analyse du mode de propagation des ondes dans le cas d'un problème en dynamique.

Cet outil sera également très précieux pour identifier, par exemple, la partie plastique dans un sol, ou pour déterminer très rapidement l'étendue d'une zone dépassant la contrainte limite d'un matériau.

![](_page_15_Picture_4.jpeg)

*Couleur constante par zone. Échelle continue de couleurs. Couleur constante par élément.*

![](_page_15_Figure_8.jpeg)

**22**

![](_page_15_Figure_9.jpeg)

![](_page_15_Figure_10.jpeg)

## *Fonctionnalités particulières*

En sus des modes de visualisation traditionnels, les logiciels CLEO2D et CLEO3D proposent un certain nombre de fonctionnalités particulières facilitant l'interprétation des résultats.

L'outil « Informations » permet d'obtenir les résultats associés à un nœud ou à un élément de poutre. Par exemple, dans une visualisation de tenseur 2D (Fig. 24, tractions en rouge, compressions en bleu) une boîte de dialogue affiche pour le nœud désigné par l'utilisateur, la valeur des coordonnées, des déplacements et des contraintes principales.

Dans le logiciel CLEO3D, l'outil « Coupes » (Fig. 25) permet par exemple la visualisation de résultats « à l'intérieur » de la structure. Le plan de coupe, défini par la position d'un point origine O et d'une normale n au plan, peut être déplacé de manière interactive à la souris, offrant ainsi la possibilité d'isoler très rapidement les zones présentant les valeurs extrêmes du paramètre affiché. Les figures 26 à 29 illustrent quelques possibilités d'analyse offertes par cette fonctionnalité. Citons également l'outil permettant de calculer les efforts de réduction N, Vy, Vz, My, Mz, Mt s'exerçant dans un plan défini par l'utilisateur sur les éléments volumiques visibles du modèle (Fig. 30).

![](_page_16_Figure_4.jpeg)

*Figure 24*

*Visualisation d'un tenseur 2D et outil « Informations ».*

 *Figure 25 Dispositif de pilotage de l'outil « Coupes ».*

**23**

![](_page_16_Figure_8.jpeg)

![](_page_16_Picture_9.jpeg)

 *Figure 26 Visualisation des isovaleurs dans le plan de coupe.*

### *Figure 27*

*Visualisation des isovaleurs dans le plan de coupe avec « clipping » (non visualisation de la structure devant le plan).*

![](_page_17_Picture_0.jpeg)

### *Figure 28*

**24**

*Visualisation des isovaleurs dans le plan de coupe et dans la structure avec « clipping ».*

![](_page_17_Picture_3.jpeg)

 *Figure 29 Visualisation des isovaleurs dans la structure avec « clipping ».*

![](_page_17_Figure_5.jpeg)

# **CESAR-LCPC ET LA RECHERCHE**

Le rôle « recherche et développement » joué par le progiciel CESAR-LCPC concerne essentiellement le solveur CESAR. Dans ce contexte, le solveur est là pour favoriser la transcription des idées du chercheur relatives à la modélisation des problèmes du génie civil, en lui fournissant un cadre méthodologique adapté (voir chapitre suivant). Ces idées peuvent se concrétiser par divers types de productions (Fig. 31) : des fonctionnalités en développement (qui se matérialisent par des lignes de codes

![](_page_17_Figure_8.jpeg)

sources), des modélisations originales établies à partir de l'existant, et des publications (articles, communications, livres, rapports LPC, etc.).

# **FONCTIONNALITÉS EN DÉVELOPPEMENT**

Un précédent chapitre a montré comment l'architecture du solveur CESAR pouvait faciliter son évolution, en s'appuyant sur une méthodologie qui sera présentée dans le prochain chapitre. Ce cadre a permis à différentes unités techniques du LCPC et à leurs partenaires de développer un certain nombre de fonctionnalités. Celles qui ne font pas partie de la version Standard 4.0 sont présentées comme étant encore « en développement », dans la mesure où elles sont plus ou moins finalisées, soit au niveau de leur validation, soit au niveau de leur documentation, ou encore si leur mise en œuvre est jugée délicate hors du cercle de leurs auteurs. Néanmoins, elles font partie de l'effort de recherche et de développement du LCPC, ce qui justifie leur affichage (Tableaux VI à IX).

![](_page_18_Picture_207.jpeg)

**25**

#### **TABLEAU VI**

#### **Modules de calcul en développement dans le solveur CESAR**

### **TABLEAU VII**

**Familles en développement dans le solveur CESAR**

| <b>Description</b>                                                                                                    |
|----------------------------------------------------------------------------------------------------|
| Eléments de coques multicouches.                                                                                                    |
| Eléments de fonds de fissures bidimensionnels.                                                                                                    |
| Éléments de frontières (équations intégrales) bidimensionnels.                                                                                                    |
| Eléments de frontières (équations intégrales) tridimensionnels.                                                                                                    |
| Éléments de membranes tridimensionnels.                                                                                                    |
| Eléments de poutres multifibres tridimensionnels.                                                                                                    |
| Eléments isoparamétriques bidimensionnels à cinq degrés de liberté par nœud (deux déplacements, pression de fluide,<br>pression de gaz, température) pour les problèmes de thermo-poro-mécanique dans les milieux poreux non saturés. |
| Flámente iconoromátriques hidimensionaele è quotre degrée de liberté nor nouvel (deux déplosemente inresolen de fluide                                                                                                    |

Éléments isoparamétriques bidimensionnels à quatre degrés de liberté par nœud (deux déplacements, pression de fluide, pression de gaz) pour les problèmes de consolidation dans les milieux poreux non saturés.

Éléments isoparamétriques bidimensionnels pour l'endommagement avec gradient.

Éléments isoparamétriques tridimensionnels pour l'endommagement avec gradient.

Éléments spéciaux de frontières (source, couplage EF) bidimensionnels.

**TABLEAU VIII**

![](_page_19_Picture_194.jpeg)

#### **TABLEAU IX Autres travaux en cours**

![](_page_19_Picture_195.jpeg)

## **LISTES DE PUBLICATIONS**

Le besoin d'établir la liste des publications faisant référence à CESAR-LCPC est apparu au début des années 1990 quand le LCPC s'est vu chargé d'une étude de modélisation placée sous assurance qualité. L'établissement d'une liste de publications de « notoriété », restreinte aux fonctionnalités utilisées pour cette étude, a alors servi de palliatif à l'absence de certification du progiciel. À ce premier besoin s'est ajoutée la nécessité de disposer d'une liste de références bibliographiques aussi complète que possible, pour couvrir l'étendue des fonctionnalités présentes dans le solveur CESAR. Il est également intéressant de recueillir et de faire connaître les modélisations originales qui ont donné lieu à publication.

Pour faciliter les enrichissements et les recherches ultérieures, différentes listes ont été créées, à partir de la liste initiale, en fonction du « support » de la publication (Tableau X). L'enrichissement des listes de publications est effectué périodiquement, en ne retenant que les références où le nom CESAR-LCPC est explicitement cité, du fait de leur utilisation possible dans des dossiers de qualification. Chaque mise à jour repose pour une bonne part sur les références bibliographiques établies par l'équipe de développement de CESAR-LCPC et ses partenaires, tant par leurs propres lectures que par la production éditoriale à laquelle ils sont associés. Elle repose également sur les publications que les lecteurs, utilisateurs et auteurs pensent à transmettre à l'équipe de développement.

Disponibles initialement dans la documentation d'utilisation, les listes de publications sont depuis 2001 accessibles sur le site internet du LCPC [3]. Un responsable d'étude peut ainsi puiser dans ces listes des éléments susceptibles de constituer un référentiel technique. Si, au fil du temps, certaines publications ont rejoint le domaine couvert par la version Standard du progiciel, les publications les plus récentes font souvent ressortir l'effort de recherche du LCPC et de ses partenaires dans le domaine de la modélisation numérique.

| <b>Type de publication</b>                     | <b>Nombre</b> |
|------------------------------------------------|---------------|
| Articles de périodiques                        | 134           |
| Communications aux congrès et séminaires       | 212           |
| Collection Etudes et Recherches des LPC        | 33            |
| Mémoires de thèses consacrées au développement | 40            |
| Mémoires de thèses comportant des applications | 32            |
| Concours de prévision et travaux de validation |               |

**TABLEAU X Recensement des Publications concernant CESAR-LCPC recueillies fin 2003**

![](_page_19_Picture_11.jpeg)

![](_page_19_Picture_12.jpeg)

# **MÉTHODOLOGIE DE DÉVELOPPEMENT ET DE VALIDATION**

# **Développement du solveur CESAR**

La double vocation du solveur CESAR, exposée au fil des chapitres précédents, est la suivante : être un logiciel de recherche dans le domaine de la modélisation numérique des problèmes du génie civil et de l'environnement, tout en s'insérant dans un progiciel à usage industriel. L'objectif est de favoriser les travaux effectués pour la recherche, puis de valoriser ceux qui le méritent après analyse de leur valeur, en les proposant dès que possible à tout utilisateur intéressé. La poursuite de cet objectif conduit à adopter une gestion de configuration adaptée et des cycles de développement pertinents, tout en inscrivant ces efforts dans la démarche qualité du LCPC.

## *Gestion de configuration*

Validée par l'expérience, la gestion de configuration mise en place pour les codes sources, objets et exécutables du solveur CESAR est schématisée sur la figure 32.

Le référentiel CESAR est la structure d'accueil de tous les composants logiciels du solveur. La version Recherche est l'état du logiciel développé à partir de composants du Référentiel et, dans une optique exploratoire, conçu pour répondre à un besoin propre à une unité technique du LCPC. En général, cette version n'est utilisée que par son développeur. Au même moment, plusieurs versions Recherche peuvent donc coexister. L'outil Cesdev permet à chaque chargé de travaux de réaliser sa propre version Recherche à partir du Référentiel. Conçu et réalisé au LCPC en langage TCL/TK, Cesdev est l'interface de développement du solveur CESAR et il offre toutes les fonctionnalités dont un développeur a besoin : gestion des répertoires de travail, visualisation du code source de référence, accès à des copies du code source pour édition, modification, comparaison de codes sources, construction du programme exécutable (l'une des versions Recherche), aide en ligne, etc.

À l'issue d'un cycle de développement (voir paragraphe suivant), la mise à jour du code source du Référentiel peut être envisagée. Suit alors un travail d'intégration réalisé sous le contrôle du Responsable du progiciel CESAR-LCPC, avec recours éventuel à l'outil Foresys (© Simulog Technologie) pour s'assurer de la qualité du code source à capitaliser (routines nouvelles et routines adaptées). Ce dépôt est déjà une forme de valorisation. C'est également une garantie de pérennité, puisque le Référentiel suit les évolutions des ressources informatiques du LCPC, ainsi que les évolutions générales du solveur.

![](_page_20_Figure_7.jpeg)

## *Cycle de développement*

Le cycle de développement en spirale, issu du modèle AFCIQ/AFNOR Z57-111 est bien adapté aux particularités du solveur CESAR : chaque spire correspond à un état de développement d'une nouvelle fonctionnalité.

La première spire (la plus intérieure sur la Fig. 33) est engagée à l'initiative de l'Unité technique du LCPC concernée (l'UT), après recueil de l'expression des besoins. Elle aboutit à la création d'une version Recherche, au fil des étapes Spécification, Conception, Codage, Tests et Validation. Une étape

![](_page_21_Figure_0.jpeg)

est franchie dès que la production attendue est complète, et dès que les résultats obtenus sont conformes aux règles de l'art. En cas de non conformité, le chargé de travaux peut être amené à revenir aux étapes antérieures. Les aspects documentaires sont synthétisés dans un Cahier de développement, établi par le chargé de travaux à partir d'un modèle dont le plan suit les étapes de la spire. Une version Recherche reste une maquette utilisable uniquement par ses auteurs.

Après évaluation de l'intérêt de la version Recherche par un Groupe thématique CESAR, la deuxième spire peut être engagée en vue d'aboutir à l'attribution par le Directeur technique concerné (le DT) du statut « Expert » à la fonctionnalité. Cette spire sera généralement une revue de dossier, mais elle devra contribuer s'il en est besoin à l'enrichissement du Cahier de développement pour les aspects spécification, conception et validation, du code source (rétro- ingénierie éventuelle et ajout de commentaires), de la couverture de tests (jeux de données supplémentaires). Une version Expert est alors un prototype utilisable par des utilisateurs extérieurs avertis.

Sur proposition du Comité de suivi de CESAR-LCPC, le Directeur des programmes du LCPC (le DPr) peut ensuite décider d'engager la dernière spire pour aboutir à la mise en service d'une nouvelle version Standard, qui correspondra à la meilleure valorisation de la fonctionnalité (voir plus loin).

## *Assurance de la qualité*

Dès son origine, le développement du solveur CESAR a été conduit suivant des modalités propres transcrites dans le Manuel de programmation du progiciel CESAR-LCPC, introduisant avant la lettre quelques notions de qualité. Depuis une période récente, les aspects qualité ont pu être approfondis grâce à l'expérience acquise lors de la conduite du projet CLEO, et grâce à la démarche qualité dans laquelle l'organisme s'est engagé et qui a permis au LCPC d'obtenir la certification ISO 9001 version 2000\*. Pour cette dernière, le LCPC a établi un recueil de documents qualité, parmi lesquels le Manuel d'assurance qualité des recherches pilotées par le LCPC (dit MAQ Recherche), et le Manuel d'assurance qualité des produits développés par le Réseau des laboratoires des ponts et chaussées (dit MAQ Développement) s'appliquent très directement au solveur CESAR. C'est ainsi que les deux premières spires du cycle de développement d'une nouvelle fonctionnalité (*cf.* Fig. 33) se déroulent suivant le MAQ Recherche, et que le passage au MAQ Développement s'effectue pour la dernière spire.

Tous ces principes, ainsi que ceux présentés aux paragraphes précédents, sont regroupés dans le Plan d'assurance de la qualité (PAQ) de la maintenance du solveur CESAR. Outre les aspects développement (maintenance évolutive), ce PAQ traite également les aspects correction de bogues (maintenance corrective) et portage (maintenance adaptative).

## **Validation du solveur CESAR**

La validation d'un progiciel de modélisation est un domaine délicat et étendu car elle présente de nombreux aspects. En effet, le minimum que l'on puisse attendre d'un logiciel, même très simple, est qu'il

*<sup>\*</sup> En octobre 2002, le LCPC a été certifié par la société LRQA selon les normes de management de la qualité ISO 9001 2000, pour « la recherche, le développement, les études, les expertises et les essais pour les matériaux et les structures de génie civil, la géotechnique et les risques naturels, l'environnement et l'exploitation des infrastructures de transports ».*

fournisse des résultats corrects. La validation a fait et continue de faire l'objet de nombreuses recherches et publications que le lecteur pourra consulter pour compléter son information. Il a paru néanmoins utile d'exposer succinctement les grandes lignes de la démarche de validation de CESAR-LCPC.

## *Contribution du LCPC à l'élaboration d'une démarche de validation*

Le LCPC a été présent dans le groupe de travail Validation du GRECO Géomatériaux (Groupement de REcherches COordonnées – Ministère de la Recherche et de la Technologie – Ministère de l'Éducation nationale, 1986-1992).

De 1992 à 2003, un groupe de travail de l'AFGC (Association Française pour le Génie Civil) auquel participe le LCPC à mené une réflexion approfondie sur l'emploi de la méthode des éléments finis en génie civil. Plusieurs livres de conseils et de recommandations ont été publiés à destination des utilisateurs (ingénieurs et chercheurs) [4]. Dans ces documents, le lecteur peut trouver des synthèses sur les solutions théoriques connues pouvant servir à la validation des logiciels et sur les ordres de grandeur des déplacements observés autour des ouvrages de géotechnique permettant de vérifier certains résultats de calcul. Le groupe de travail s'est penché également sur l'application de la démarche d'assurance qualité dans le calcul d'un ouvrage par la méthode des éléments finis, en particulier en recensant des tests de référence dans les domaines de la géotechnique et de l'interaction sol-structures.

## *Validation des programmes*

Pour le solveur CESAR, une première démarche de validation est réalisée par comparaison des résultats de calcul de cas-tests avec les solutions théoriques correspondantes. L'équipe de développement a ainsi constitué une bibliothèque de jeux de données contenant plus d'une centaine de cas-tests de référence. Ces tests sont régulièrement soumis au code de calcul, en particulier à partir de l'étape d'intégration du processus de développement, de façon à s'assurer que les nouvelles fonctionnalités ne provoquent pas de « régression ». Des comparaisons analogues sont également réalisées avec des résultats expérimentaux publiés dans la littérature ou obtenus dans le réseau des Laboratoires des Ponts et Chaussées. Cela mène à une autre validation des programmes, mais débouche surtout sur la justification des modélisations.

### *Validation et justification de la modélisation*

### **Actions menées par l'équipe de développement**

L'aboutissement du processus de validation conduit naturellement à la justification des modélisations que les programmes vont permettre. Certains calculs effectués en parallèle avec des essais expérimentaux *in situ* ont alors permis de vérifier que CESAR-LCPC permettait une bonne modélisation des cas réels. Un premier exemple a été effectué en 1984 à l'occasion de l'étude de la nacelle de la centrifugeuse du LCPC pour valider le comportement des éléments de structure. Dans le domaine de la géotechnique, on peut également citer l'exemple de la modélisation des remblais expérimentaux de Cubzac-les-Ponts qui a servi de référence au cours des vingt-cinq dernières années aux différentes étapes du développement d'un programme du système ROSALIE (prédécesseur de CESAR-LCPC), puis d'un module de calcul du progiciel CESAR-LCPC.

L'équipe de développement de CESAR-LCPC participe régulièrement à des concours de prévision (benchmarks). Il s'agit de prédire, sur la base d'un cahier des charges fourni par l'organisateur du concours, le comportement de maquettes d'ouvrages en semi-grandeur soumises à diverses sollicitations ou celui d'ouvrages réels instrumentés. Les résultats numériques fournis par différentes équipes sont ensuite comparés aux résultats expérimentaux obtenus.

Par ailleurs, l'équipe de développement de CESAR-LCPC a entrepris la publication dans la collection Etudes et Recherches des LPC d'une série de rapports consacrés à la validation et à la modélisation des ouvrages (*cf.* Tableau X).

### **Actions à mener par l'utilisateur**

De son côté, l'utilisateur d'un logiciel de modélisation a également des actions à mener. Il est en effet de sa responsabilité de maîtriser l'emploi du logiciel et de justifier son modèle et ses hypothèses de calcul vis-à-vis du client. Une analyse préalable lui permettra de déterminer les principaux phénomènes physiques (mécaniques, hydrauliques, thermiques, etc.) à prendre en compte dans sa modélisation. Il lui est également souvent conseillé de procéder à une étude de sensibilité, pour apprécier l'influence respective des paramètres du calcul, et limiter si possible ceux-ci aux plus pertinents.

Ainsi, lors de l'élaboration et du déroulement de sa campagne de calcul(s), l'utilisateur devra (liste non exhaustive) :

¾ choisir l'espace du modèle : 2D, symétrie de révolution, 3D ;

¾ choisir des lois de comportement représentatives des matériaux en place et en faire varier les paramètres ;

¾ faire varier le chargement, surtout s'il n'est pas bien connu ;

 $\triangleright$  étudier la sensibilité du modèle par rapport à son état initial, en particulier pour les problèmes d'excavation.

À l'issue de chaque calcul, l'utilisateur devra analyser les résultats obtenus en s'attachant plus particulièrement aux points suivants :

¾ vérification des conditions imposées (conditions aux limites sur l'inconnue principale, chargement) ;

¾ vérification de l'équilibre au moyen du calcul des réactions (forces, débits) ;

 $\geq$  contrôle de la convergence des processus itératifs pour les calculs non linéaires ;

¾ respect des ordres de grandeur des déplacements et des pressions pour la stabilité de l'ouvrage (tiré de l'expérience, de la règlementation, et de la connaissance que doit avoir l'ingénieur de projet du comportement des ouvrages) ;

¾ respect de l'ordre de grandeur prévisible, obtenu au moyen de formules empiriques ou approchées ou au moyen d'autres méthodes de calcul plus traditionnelles.

# **Expression des besoins, développement et validation des logiciels CLEO2D et CLEO3D**

Sans recours à des logiciels spécialisés, la mise en données et l'interprétation des résultats des modélisations (hors du champ académique) sont longues, complexes et fastidieuses. Elles peuvent être également source de nombreuses erreurs. Pour la modélisation des problèmes du génie civil et de l'environnement, les logiciels du commerce ne proposent qu'une réponse partielle, adaptée à un domaine particulier. Outre des considérations présentées au paragraphe « Rappel historique », le choix de doter le solveur CESAR de ses propres pré- et post-processeurs tire sa justification des originalités de certaines de leurs fonctionnalités, et des aspects métier des modélisations envisageables avec ce code de calcul.

À la suite d'une enquête d'expression des besoins menée dans le cadre du Club des utilisateurs du progiciel CESAR-LCPC, de l'expertise de la version 3 par une société de service en ingénierie informatique (Genisys), et des réflexions sur l'évolution du progiciel, le LCPC a décidé de le faire évoluer pour qu'il devienne un produit industrialisé, à l'ergonomie conforme à l'état de l'art, aux fonctionnalités renforcées, et qu'il soit susceptible d'évoluer facilement (projet CLEO). Ce projet a donné naissance aux logiciels CLEO2D et CLEO3D, développés dans le cadre d'un marché, confié par le LCPC au groupement des sociétés Simulog et Itech, à la suite d'un appel d'offres sur performances. La gestion de projet et l'assurance de la qualité (assurées par Simulog), et le développement des nouveaux logiciels de pré- et de post-traitement (assuré par Itech) se sont concrétisés par la production de documents, de fichiers sources et de fichiers exécutables. L'aspect méthodologique apparaît dans le tableau XI suivant une classification propre au groupement.

L'écriture des logiciels CLEO2D et CLEO3D a été réalisée en utilisant des outils de développement fondés sur des technologies récentes et robustes (C++, Open GL), qui permettent d'assurer la portabilité sur divers systèmes informatiques.

![](_page_23_Picture_219.jpeg)

#### **TABLEAU XI Documents issus du projet CLEO**

![](_page_23_Picture_18.jpeg)

La validation des logiciels CLEO2D et CLEO3D est une opération longue et minutieuse, qui ne peut être réalisée que par les chargés de travaux et/ou des « utilisateurs-testeurs », car ce travail peut difficilement être automatisé. Les actions suivantes ont été conduites :

¾ passer en revue chaque fonction élémentaire (décrite dans le Dossier de conception) constituant une fonctionnalité globale (décrite dans le Dossier de spécifications) et vérifier son bon fonctionnement ;

 $\triangleright$  valider les algorithmes de maillage sur la base de cas-tests ayant une description géométrique ;

¾ reproduire les cas-tests et les exemples établis pour valider la version 3 afin de vérifier que les données générées par CLEO sont correctes ;

¾ valider les algorithmes de dépouillement sur la base de cas-tests ayant des résultats connus.

Le résultat de ces opérations est consigné dans le Dossier de validation.

## **Mise en service d'une nouvelle version Standard**

La version Standard correspond à l'état du progiciel CESAR-LCPC dont toutes les fonctionnalités ont été validées et dont la documentation est complète. Cette version est destinée à la diffusion externe au LCPC, auprès d'utilisateurs ayant reçu une formation minimale. C'est donc une version commerciale. Aussi, et sous réserve d'une modélisation correcte du problème traité, la fiabilité des résultats doit être garantie.

Le contenu d'une nouvelle version Standard est décidé conjointement par le LCPC et le distributeur dans le cadre d'un Comité de suivi. Dans un premier temps, il s'agit de choisir parmi les fonctionnalités du solveur CESAR qui ont acquis le statut « version Expert » celles qui ont vocation à venir enrichir la précédente version Standard. Attribué auparavant sous conditions à un composant logiciel donné, ce statut « version Expert » a permis l'évaluation de sa conception, de sa réalisation et de son potentiel d'exploitation, ou encore une meilleure identification et une meilleure compréhension des besoins. Parallèlement, il faut veiller à l'établissement du Cahier des charges pour l'enrichissement des logiciels CLEO2D et CLEO3D devant accueillir de nouvelles fonctionnalités de génération de données et/ou d'exploitation de résultats, afin d'en confier le développement à la sous-traitance. L'ensemble de ce processus (Fig. 34) correspond à une phase d'industrialisation, puisque c'est l'utilisateur final (qu'il soit en bureau d'études ou dans le milieu académique) qui est privilégié. Cette phase d'industrialisation est placée sous assurance qualité, et on notera l'exigence d'un plan d'assurance qualité logiciel (PAQL) et d'un plan de développement logiciel (PDL). La qualification d'une nouvelle version Standard permet ensuite de la livrer au distributeur.

![](_page_24_Figure_9.jpeg)

# **EXEMPLES D'APPLICATIONS EN BUREAUX D'ÉTUDES**

Ses possibilités de calcul ainsi que ses fonctionnalités de pré- et de post-traitement (MAX et PEGGY hier, CLEO2D et CLEO3D aujourd'hui) caractérisent bien les aspects métier de CESAR-LCPC. Ces aspects rendent ce progiciel particulièrement attractif et performant en bureau d'études pour l'ana-

![](_page_24_Figure_13.jpeg)

lyse de situations complexes. Dans ce cadre, les quatre exemples suivants ont été retenus pour illustrer quelques grandes classes de problèmes :

O le béton au jeune âge : caisson flottant pour la digue de Monaco ;

o le phasage des travaux : paroi moulée pour la station Minimes sur la ligne B du métro de Toulouse.

p la mécanique des chaussées : zone d'accueil des avions gros porteurs ;

q l'étude d'impact hydrogéologique : tunnel de Groene Hart sur la ligne à grande vitesse Amsterdam – frontière belge.

# **Digue de Monaco**

**32**

En 2002, le groupement Bec Frères – Dragados – FCC HT – SMMT – Triverio était maître d'œuvre pour la construction d'une digue flottante destinée à l'extension du port de la Condamine à Monaco. Cette structure innovante par sa conception et ses dimensions (longueur 352 m, largeur 28 m, hauteur 19 m) est constituée par l'assemblage du caisson formant la digue proprement dite et de la pièce mâle de la rotule. La mise en place de cette pièce par levage nécessitait un contrôle parfait de la mise en œuvre du béton en phase de réalisation. La modélisation numérique de cette pièce a été réalisée par la société Itech pour le compte du groupement.

Étant donnés les volumes de béton coulés, il a été jugé utile de faire une analyse *a priori* afin de déterminer les risques de fissuration. Le progiciel CESAR-LCPC a été utilisé pour mettre en œuvre ses possibilités d'analyse du béton au jeune âge (modules TEXO et MEXO). Au cours de la prise, l'hydratation du ciment produit une réaction thermo-activée qui entraîne une élévation de température de la structure en béton. Les phénomènes de retraits couplés aux gradients de température peuvent alors induire des contraintes élevées et devenir, de ce fait, la cause de fissurations. La modélisation de ces comportements est effectuée en deux étapes :

¾ calcul au cours du temps des variations de température et du degré d'avancement de la réaction d'hydratation du ciment dans la structure en béton (module TEXO) ;

¾ calcul au cours du temps des déplacements et des contraintes dans la structure en béton sous l'influence des élévations de températures calculées précédemment (module MEXO).

La modélisation concerne la pièce permettant la fixation de la rotule d'un diamètre de 8 m qui sert de jonction entre la digue flottante et la contre-jetée. Les caractéristiques du maillage utilisé (Fig. 35) sont les suivantes : 18 471 nœuds, 14 575 éléments volumiques à interpolation linéaire, 571 éléments de coque, 8 264 éléments d'échange, 3 310 éléments spéciaux de liaison.

Les calculs ont suivi le phasage de coulage du béton (levées de bétonnage). Les phases de coffragedécoffrage sont également prises en compte par des changements de conditions aux limites et des incréments de temps correspondants. Cinq phases de construction ont été calculées pour un suivi du comportement du béton sur 110 jours. Les résultats présentés (Fig. 36) concernent l'aspect thermique de la modélisation (module TEXO du solveur CESAR).

![](_page_25_Picture_12.jpeg)

 *Figure 35 Maillage de la pièce de fixation de la rotule*

 *Figure 36 Visualisation d'isovaleurs de températures*

# **Station Minimes du métro de Toulouse**

L'ouvrage concerné est la station Minimes de la ligne B du métro de Toulouse construite entre deux parois moulées. Pour réaliser l'accès à la station, une troisième paroi moulée a été mise en œuvre, parallèlement à l'une des parois de la station proprement dite. Les modélisations numériques ont été réalisées par la société Arcadis.

Le recours au progiciel CESAR-LCPC (module TCNL) a été motivé par l'étude de l'interaction entre les trois parois, nécessitant l'introduction d'éléments d'interface entre sol et parois. La présence de l'eau dans le sol et la dilatation thermique des parties en béton (dalles de couverture et salle des billets) ont également été prises en compte.

### **Éléments d'interface**

Ces éléments permettent de modéliser différents types de comportement d'interface entre matériaux : frottement, glissement ou adhérence. En fonction du phasage des calculs, les comportements pouvant évoluer, l'utilisateur adapte la loi de comportement affectée (voir ci-dessous, phasage des travaux).

### **Prise en compte de l'eau**

Les calculs sont réalisés en contraintes effectives. La répartition des pressions hydrauliques est supposée hydrostatique de part et d'autre des parois. Les effets de l'écoulement qui s'établit sous l'action des pompages à l'intérieur de la station ne sont donc pas pris en compte. Les modifications du niveau de la nappe à l'intérieur de la station sont prises en compte à travers leur effet sur les contraintes effectives. Cela se traduit par l'introduction d'un chargement volumique calculé à partir de la variation de la charge hydraulique.

### **Prise en compte de la dilatation thermique**

L'effet de la dilatation thermique des dalles de couverture et de la salle des billets est pris en compte en introduisant dans les éléments concernés un chargement volumique déterminé à partir d'une variation de la température et du coefficient de dilatation thermique du béton. Le phénomène de retrait du béton des dalles est pris en compte, en dernière phase, par l'introduction dans les éléments volumiques concernés, d'un chargement volumique provoquant une déformation additionnelle (raccourcissement), supposée isotrope.

**33**

Compte tenu de la géométrie du problème et de l'absence de symétrie, les modèles utilisés sont des coupes planes de l'ouvrage complet. Leur extension latérale est de l'ordre de 100 m de part et d'autre de l'axe de la fouille. Leur extension verticale est limitée vers le bas à la cote 100 NGF. Leur positionnement longitudinal prend en compte la présence éventuelle de certains éléments structuraux dont l'extension est partielle, telles que dalles de couverture et salle des billets. Les caractéristiques des maillages correspondant aux trois coupes retenues sont indiquées dans le tableau XII. La figure 37

![](_page_26_Figure_10.jpeg)

#### **TABLEAU XII Caractéristiques du maillage selon chaque coupe**

![](_page_27_Picture_267.jpeg)

présente le maillage de la partie centrale de la coupe 2, et indique la position des couches géologiques ainsi que celle des constituants de la structure.

Il est possible de modéliser le phasage des travaux de façon pertinente grâce aux diverses possibilités de chargement et de reprise de calcul. Les reprises de calcul permettent en particulier de rendre actives ou non des zones de maillage, ou de changer les caractéristiques des matériaux correspondants. Pour cette étude, le phasage peut se résumer ainsi :

- n Initialisation de l'état de contraintes du terrain et des charges de service.
- <sup>2</sup> Réalisation de la paroi moulée.
- **8** Bétonnage de la dalle de couverture.

q Excavations successives avec activation des butons et chargements correspondants. Prise en compte de l'abaissement du niveau de la nappe.

- $\Theta$  Prise en compte d'un effet thermique dans la dalle de couverture.
- **G** Remblaiement et bétonnage du radier. Prise en compte de la remontée de la nappe dans la fouille.
- $\bullet$  Réalisation de la mezzanine.
- <sup>®</sup> Réalisation de la dalle de la salle des billets.
- v Remblaiement et bétonnage du radier de l'accès. Remontée du niveau de la nappe dans la fouille de l'accès.
- Réalisation de la dalle de couverture de l'accès. **10**

Passage aux caractéristiques à long terme. Prise en compte d'une fluctuation du niveau de la **11**nappe à l'extérieur de la station.

# **ZAC Aéroconstellation pour l'accueil des avions gros porteurs**

En limite de l'aéroport de Toulouse Blagnac, la ZAC Aéroconstellation est aménagée pour accueillir les futurs avions gros porteurs de type A380. Étant donné le caractère exceptionnel de ces avions, les charges induites dans la structure de chaussée aéroportuaire le sont tout autant. Les modélisations ont été réalisées par la société Itech pour le compte de la société Terrasol.

Deux solutions pour la couche de surface de la structure de chaussée ont été envisagées et validées en partie avec le progiciel CESAR-LCPC (module LINE), choisi pour ses possibilités de modélisation tridimensionnelle. La première solution est un revêtement bitumineux ; la seconde solution est une structure en dalles de béton goujonnées. Les charges correspondant au chargement des bogies arrière de l'A380 ont été appliquées sur ces deux modèles, soit une pression de 1,5 MPa pour chaque roue.

Dans le modèle avec dalles en béton, les charges sont transmises d'une dalle à l'autre par des goujons. Lors de la conception du modèle, deux solutions ont été envisagées pour les modéliser :

n utilisation d'éléments de type poutres pour la transmission des efforts entre dalles ;

 $\Theta$  utilisation de relations linéaires permettant d'imposer des conditions sur les déplacements de deux nœuds adjacents correspondant aux points d'ancrage.

Ces deux solutions ont été confrontées et validées sur un modèle initial bidimensionnel. Les relations linéaires ont finalement été retenues pour leur facilité de mise en œuvre en 3D.

Lors des modélisations, une étude paramétrique a été effectuée en faisant varier :

- ¾ l'épaisseur de la couche de forme ;
- ¾ les caractéristiques mécaniques des limons naturels ;
- ¾ l'épaisseur des limons naturels ;
- ¾ les caractéristiques mécaniques des graves argileuses.

![](_page_27_Picture_28.jpeg)

La géométrie des deux structures retenues (nature et épaisseur des couches) est résumée dans le tableau XIII.

Les principaux objectifs de l'étude étaient de déterminer les conséquences de la variation de ces paramètres sur les contraintes et les déformations admissibles des différentes couches de chaussée. Du fait des symétries géométriques et mécaniques, un demi-taxiway avec axe de symétrie longitudinal est modélisé (Fig. 38). Les caractéristiques des maillages utilisés sont indiquées dans le tableau XIV. La loi de comportement retenue pour les matériaux est l'élasticité linéaire isotrope.

![](_page_28_Picture_170.jpeg)

# **TABLEAU XIII**

**TABLEAU XIV Caractéristiques du maillage selon chaque structure**

| Structure avec revêtement bitumineux              | Structure avec dalles en béton                                                                           |
|---------------------------------------------------|----------------------------------------------------------------------------------------------------|
| 2 7541 nœuds                                      | -20.737 nœuds                                                                                            |
| 8 857 éléments volumiques : 1938 H20,<br>5919 P15 | 6 123 éléments dont : 4 180 pentaèdres à 15 nœuds, 1 880 hexaèdres à<br>20 nœuds, 63 relations linéaires |

![](_page_28_Figure_6.jpeg)

**35**

# **Tunnel de Groene Hart**

Cet exemple concerne la modélisation d'un ouvrage souterrain, domaine qui fut longtemps celui de prédilection de CESAR-LCPC. Il est illustré par une étude dont l'originalité vient des modélisations effectuées pour prédire l'impact de l'ouvrage sur son environnement hydrogéologique. Cette étude a été conduite par Bouygues – Koop Consortium, et a fait l'objet d'une communication [5].

Afin de se connecter au réseau ferroviaire européen à grande vitesse, les Pays-Bas construisent une LGV entre Amsterdam et la frontière belge. Dans la zone du Groene Hart (« cœur vert » de la Hollande), la solution d'un tunnel foré a été retenue, sur une longueur de 7,5 km, de manière à préserver au maximum cette région. Ce tunnel, d'un diamètre extérieur de 14,50 m, destiné à recevoir une circulation bi-directionnelle des trains, a été creusé à l'aide d'un tunnelier à pression de boue, dans l'environnement hydrogéologique particulier des polders néerlandais. Dans ce contexte, ce type de machine génère des surpressions interstitielles dans le sol. Ce phénomène apparaît à cause de la dissipation à travers le « cake » des surpressions de confinement mises en œuvre dans la chambre d'abattage du tunnelier, et est amplifié par un processus d'accumulation lors du creusement en nappe captive. Ce phénomène avait été identifié très en amont comme un risque potentiel du projet, dans la mesure où il pouvait provoquer des instabilités locales dans le terrain, notamment au niveau de la couche de tourbe imperméable assurant l'étanchéité entre la nappe captive saumâtre et la nappe libre (eau douce). Le risque existait donc de mettre en communication ces deux nappes, voire même éventuellement d'inonder le polder d'eau saumâtre, notamment dans la zone du « Noordplaspolder », identifiée comme la zone où ce risque était le plus important.

Dans le but de mieux quantifier le risque de mise en communication des nappes, deux plots instrumentés ont été mis en place au long du projet : le premier a confirmé l'existence du phénomène, d'une amplitude non négligeable ; le second a permis de bien le comprendre et de l'évaluer, grâce à l'implantation de 19 cellules de pression, 2 extensomètres et 11 points de mesure des tassements en surface.

Une première série de calculs par éléments finis a servi à la détermination des données à introduire dans le modèle final. Par calage avec les données expérimentales du second plot instrumenté, ces calculs ont permis de déterminer les coefficients de perméabilité et les coefficients d'emmagasinement du sol (Fig. 39). Les calculs par éléments finis ont été effectués avec le module DTLI de CESAR-LCPC. Ce module de calcul des problèmes de diffusion transitoire s'applique tout particulièrement à la modélisation des écoulements en milieu poreux saturé. Un modèle tridimensionnel a été réalisé pour simuler le comportement hydraulique du sol. Ce modèle est fondé sur une analyse transitoire de la diffusion dans le sol des surpressions induites par le creusement au tunnelier. Il est constitué de 23 921 nœuds et 5 224 éléments de volume à interpolation quadratique. La diffusion de la surpression interstitielle a été modélisée comme une charge hydraulique.

Une seconde série de calculs par éléments finis similaire, utilisant les valeurs de paramètres calées grâce aux données expérimentales du second plot et la géométrie de la zone sensible du Noordplaspolder, a permis d'extrapoler pour cette zone le comportement du sol vis-à-vis des surpressions interstitielles. Une surpression interstitielle maximale de 14 kPa au niveau de la couche de tourbe étanche a ainsi été estimée, dans le cas d'un creusement réalisé sous pression de confinement de 50 kPa. L'extension spatiale du phénomène est représentée sur la figure 40, en pourcentages de la pression mesurée au front.

Cette étude ayant fourni une évaluation de la surpression interstitielle au niveau de la couche de tourbe, elle a finalement permis de prescrire une solution afin de limiter les risques liés à l'apparition de surpressions interstitielles : un remblai de 1 m de haut sur 24 m de large a été mis en place au-dessus de l'axe du tunnel, dans la zone sensible du Noordplaspolder.

![](_page_29_Figure_5.jpeg)

 *Figure 39 Calage des calculs par éléments finis avec les résultats expérimentaux.*

 *Figure 40 Diffusion des surpressions au front de taille.*

BULLETIN DES LABORATOIRES DES PONTS ET CHAUSSÉES - **256-257** JUILLET-AOÛT-SEPTEMBRE 2005 - RÉF. 4573 - PP. 7-37

![](_page_29_Figure_10.jpeg)

Le creusement sous le Noordplaspolder a été réalisé à l'automne 2003. Les mesures relevées étaient en parfait accord avec les calculs CESAR-LCPC (surpression de 14 kPa mesurée sous la couche étanche de tourbe). Grâce au remblai mis en place pour minimiser le risque, il n'y a eu ni interruption du creusement du tunnel, ni dommage au polder.

# **DISTRIBUTION DE CESAR-LCPC**

Le LCPC s'est très tôt impliqué dans la généralisation de l'usage de la méthode des éléments finis dans les problèmes de génie civil. Cette volonté s'est traduite par la valorisation de sa production de logiciels (effort de documentation), et la mise à disposition de cette production auprès d'utilisateurs extérieurs.

Malgré les contraintes liées aux caractéristiques des moyens informatiques de l'époque, le système ROSALIE a pu être mis en œuvre par des utilisateurs ayant accès à de gros centres de calcul (EDF, CIRCE, SNCF, etc.), ou par l'intermédiaire de sociétés de service en informatique (CISI, FRANLAB, etc.). Cette situation ne couvrant pas les besoins propres du Réseau des laboratoires des Ponts et Chaussées, une bibliothèque de petits programmes d'éléments finis (les PPR [6]) a été développée pour pouvoir être exploités sur les ordinateurs départementaux (de type CII Iris 80) installés dans les centres informatiques des Centres d'études techniques de l'Équipement. Développés à partir de l'expérience tirée du développement de ROSALIE, les PPR avaient adopté une architecture simplifiée et des éléments finis à interpolation linéaire. De plus, les nombres de nœuds et d'éléments des maillages étaient très limités.

La distribution du progiciel CESAR-LCPC a débuté dans des conditions plus favorables, d'une part grâce à l'émergence des stations de travail, majoritairement sous le système d'exploitation UNIX, et d'autre part grâce aux efforts de spécification, conception et codage au niveau de la portabilité. À partir de 1985, le LCPC a pu assurer la distribution de son nouveau progiciel, avec un gain de temps notoire en terme d'implantation. Au bout d'une dizaine d'années, l'audience rencontrée par CESAR-LCPC a décidé le LCPC à se tourner vers un distributeur. Son choix s'est porté en 1994 sur la société Itech, jusqu'alors éditeur et distributeur de logiciels de calcul de structures pour l'industrie mécanique.

Dans le cadre du projet CLEO, l'appel d'offres sur performances pour la réalisation des travaux de modernisation des pré- et post-processeurs du solveur CESAR comprenait également la distribution du produit qui serait issu du projet. C'est donc à nouveau la société Itech qui s'est vue chargée de la distribution de CESAR-LCPC version 4.0 et suivantes.

La version 4.0 actuelle fonctionne sur micro-ordinateur de type PC Pentium dans l'environnement Windows, et une version fonctionnant sur station de travail Sun sous Solaris est attendue. CESAR-LCPC est implanté sur plus d'une centaine de sites, milieu académique et milieu industriel confondus, principalement en France. Le progiciel est également utilisé dans d'autres pays, et son côté bilingue (français-anglais) devrait permettre d'y renforcer sa présence.

L'adresse Internet [www.cesar-lcpc.com](http://www.itech-soft.com/fr/cesar/cesar.htm) permet d'accéder à des informations à caractère scientifique et technique publiées sur le site du LCPC (www.lcpc.fr), à caractère technique et commercial publiées sur le site de Itech (www.itech-soft.com).

### **RÉFÉRENCES BIBLIOGRAPHIQUES**

- [1] GUELLEC P., HUMBERT P., RICARD A., La méthode des éléments finis et le système ROSALIE, *Bulletin de liaison des laboratoires des Ponts et Chaussées*, **81,** janvier-février **1976,** p. 152-162.
- [2] HUMBERT P., CESAR-LCPC : un code général de calcul par éléments finis, *Bulletin de liaison des laboratoires des Ponts et Chaussées*, **160,** février-mars **1989,** p. 112-115.
- [3] Accès aux listes de publications : www.lcpc.fr, rubrique Produits, pages CESAR-LCPC, chapitre Publications.
- [4] AFPC, Collection Emploi des éléments finis en génie civil, sous la direction de Prat M. et Mestat Ph., avec le concours de Bisch P., Millard A., Pijaudier-Cabot G. Livre 1 : *La modélisation des ouvrages* (1995). Livre 2 : *Calcul des ouvrages généraux de construction* (1997). Livre 3 : *Ouvrages en interaction* (1999). Éditions Hermès, Paris.
- [5] AIME R., ARISTAGHES P., AUTUORI P. ET MINEC S., *15 m diameter tunnelling under Netherland Polders*, congrès de l'Association internationale des travaux en souterrain, ITA2004, Singapour, Mai 2004.
- [6] ANL-MERS, *Génie Civil Catalogue des logiciels en mécanique des sols et interactions sols-structures*, dépôt légal 4<sup>e</sup> trimestre 1986.